## Revit 2021 UK Quick Reference Card R AUTODESK AUTODESK®<br>REVIT®

Useful Default File paths and Locations running on Microsoft Windows 10 Please note that you may have to enable show hidden folders to see some of these paths

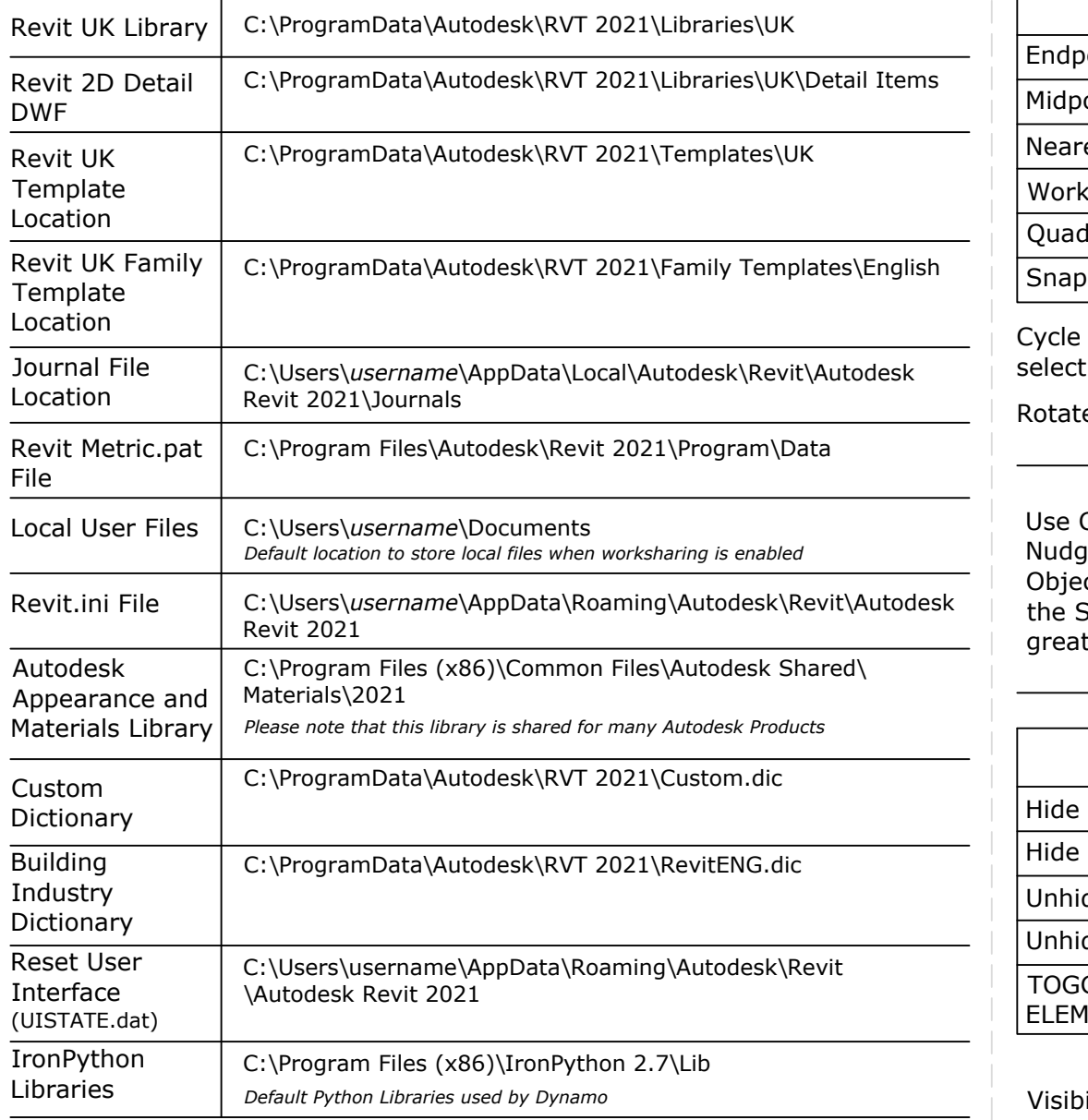

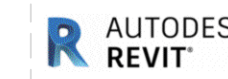

## Revit 2021 UK Quick Reference Card

Use Snap Overrides shortcuts to select a snap position for a single click

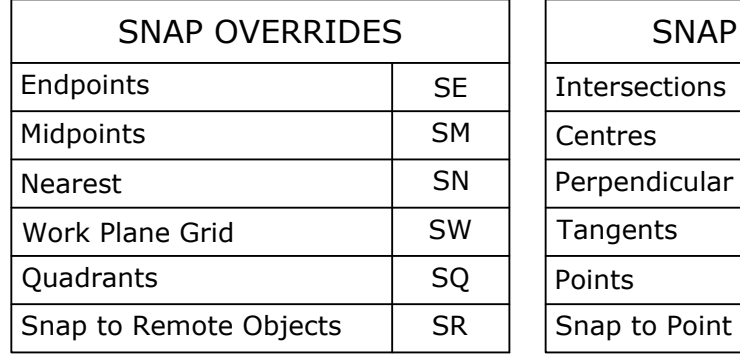

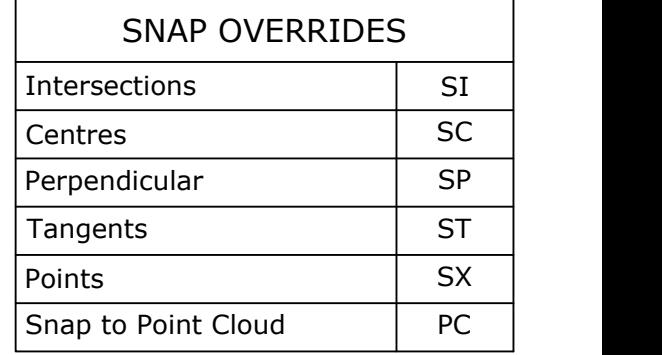

Cycle through Snaps and pre selections

Force Horizontal & Vertical SHIFT

Rotate Object SPACE BAR

Use Cursor to Nudge selected Objects. Hold down the Shift key for a greater distance

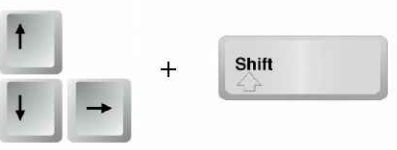

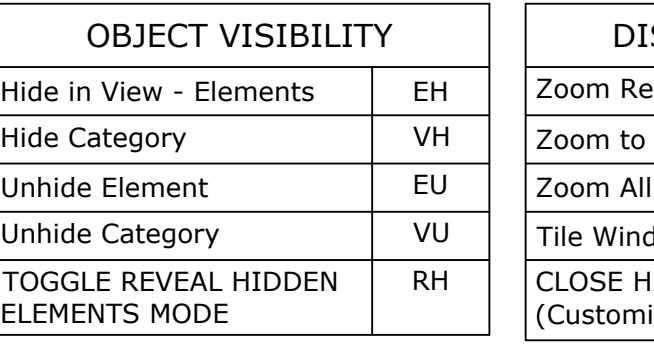

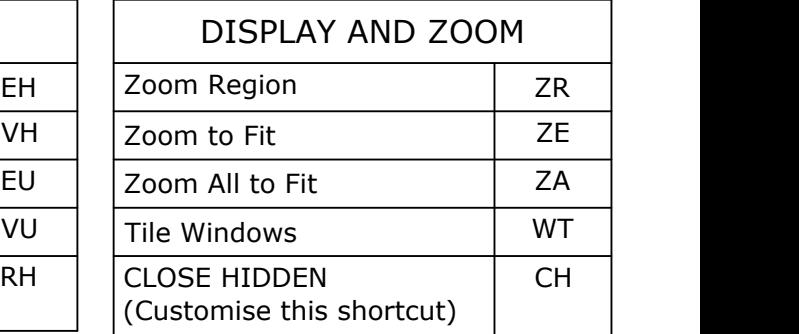

Visibility/Graphics Override VV or VG

## **ADDNODE GROUP**

www.symetri.co.uk

## **ADDNODE GROUP**

www.symetri.co.uk